# **Stencil**

305890Spring 2014 5/27/2014 Kyoung Shin Park

#### **Overview**

- Using the Stencil Buffer
- Mirrors
	- **Implementing mirror using a stencil buffer**
- **n** Planar Shadows
	- **Preventing double blending using a stencil buffer**

#### **Stencil Buffer**

#### Stencil Buffer

- Stencil buffer is an off-screen buffer to achieve special effects
- Stencil buffer has a same resolution as back buffer and depth buffer
- Stencil buffer works as a stencil and allows us to block rendering to certain parts of the back buffer
- **Used for mirrors and shadows** 
	- **n** For example, when implementing a mirror we simply need to reflect a particular object across the plane of the mirror; however, we only want to draw the reflection into a mirror.

#### **Mirror Effect**

□ Teapot being reflected without using the stencil buffer

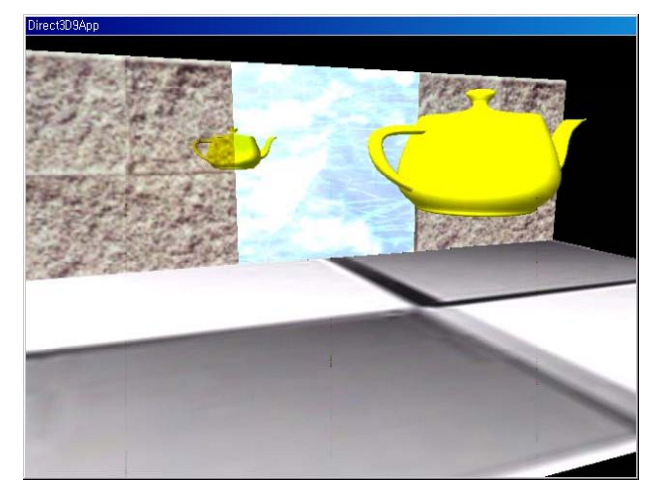

## **Mirror Effect**

**D** Block the reflected teapot from being rendered unless it is being drawn in the mirror, by using stencil buffer

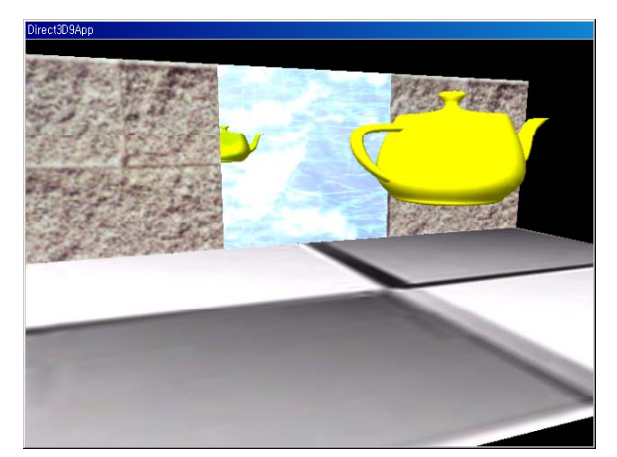

## **Using Stencil Buffer**

- Using a stencil buffer
	- Request a stencil buffer at the time we create the depth buffer
	- **Enable the stencil buffer**

**DepthStencilState** dss = new **DepthStencilState**();

dss.StencilEnable = true;

- $\ldots$  // do stencil work
- Clear a stencil buffer (same as back buffer & depth buffer) GraphicsDevice.Clear( ClearOptions.Target|ClearOptions.DepthBuffer|ClearOptions.Stencil,

Color.CornflowerBlue /\* target \*/,

1.0f  $/*$  depth  $*/$ , 0 /\* stencil \*/);

#### **Using Stencil Buffer**

- **n** Requesting a stencil buffer
	- A stencil buffer can be created at the time we create the depth buffer
	- Specify the format of the stencil buffer and depth buffer

#### Depth/Stencil buffer format

- DepthFormat.Depth24Stencil8: create a 32-bit depth/stencil buffer (24bit depth buffer/8-bit stencil buffer per pixel)
- DepthFormat.Depth24 : 24-bit depth buffer
- DepthFormat.Depth16: 16-bit depth buffer
- DepthFormat.None : Do not create a depth buffer

## **Stencil Test**

#### Stencil test

- We can use the stencil buffer to block rendering to certain areas of the back buffer. Decide to block a particular pixel from being written is decided by the stencil test.
- (StencilRef & StencilMask) CompFunc (StencilBufferValue & StencilMask)
	- StencilRef: stencil reference value set with D3DRS\_STENCILREF render state (0 by default).
	- StencilMask: stencil mask value to mask bit in both the StencilRef and StencilBufferValue variables (0xffffffff by default)
	- StencilBufferValue: stencil buffer value for the current pixel we are stencil testing
	- **IF (StencilRef & StencilMask) CompFunc (StencilBufferValue & StencilMask) == true THEN accept pixel ELSE reject pixel**

#### **Stencil Test Control**

- □ Set a comparison operation **dss.StencilFunction = CompareFunction.Always;**
- CompareFunction enum type:
	- **Always: stencil test always succeeds (the pixel is always drawn)**
	- Equal/Greater/GreaterEqual/Less/LessEqual/NotEqual: lhs =, >, >=, <, <=, != rhs
	- Never: stencil test always fails

## **Stencil Buffer Update**

**D** Updating the stencil buffer after stencil test

- The stencil test fails for the ijth pixel, we define how to update the ijth entry in the stencil buffer: StencilFail = StencilOperation.Keep;
- The stencil test and stencil test succeed for the ijth pixel, we define how to update the ijth entry in the stencil buffer:
	- StencilPass = StencilOperation.Keep;

# **Stencil Test Control**

Stencil test control:

// enable stencil test DepthStencilState checkMirror = new DepthStencilState(); { StencilEnable = true;  $\frac{1}{2}$  specify the stencil comparison function StencilFunction = CompareFunction.Equal:  $\frac{1}{2}$  set the comparison reference value ReferenceStencil = 1; // set the stencil operation to perform if the stencil test passes StencilPass = StencilOperation.Keep; }

## **Stencil Buffer Update**

 StencilOperation can be one of the following: StencilOperation.Decrement : decrements the stencil buffer entry StencilOperation.DecrementSaturation : decrements & clamps to 0 StencilOperation.Increment: increments the stencil buffer entry StencilOperation.IncrementSaturation : increments & clamps to max

StencilOperation.Invert : inverts the bits in stencil buffer entry StencilOperation.Keep : do not update the stencil buffer entry StencilOperation.Replace : replace the stencil buffer entry with reference value

StencilOperation.Zero : sets the stencil buffer entry to 0

## **Stencil Write Mask**

- Stencil Write Mask
	- We can set a write mask that masks off bits of any value we write to the stencil buffer

StencilWriteMask <sup>=</sup> 0;

## **StencilMirror** Demo

- StencilMirror Demo
	- **Reflection matrix**
	- **Using stencil buffer to draw reflection on the mirror surface**

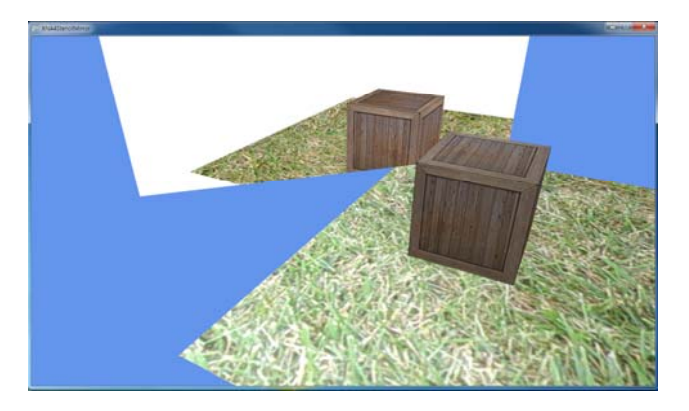

#### **Reflection**

 $\Box$  Compute a reflection point v'=( $v_x$ ',  $v_y$ ',  $v_z$ ') of a point v=(v<sub>x</sub>, v<sub>y</sub>, v<sub>z</sub>) about an arbitrary plane (n, d)

$$
\mathbf{v}' = \mathbf{v} - 2k\mathbf{n}
$$
\n
$$
= \mathbf{v} - 2(\mathbf{n} \cdot \mathbf{v} + d)\mathbf{n}
$$
\n
$$
= \mathbf{v} - 2[(\mathbf{n} \cdot \mathbf{v})\mathbf{n} + d\mathbf{n}]
$$
\n
$$
\mathbf{v}' = (\mathbf{v}'_x, \mathbf{v}'_y, \mathbf{v}'_z)
$$
\n
$$
\mathbf{v}' = (\mathbf{v}'_x, \mathbf{v}'_y, \mathbf{v}'_z)
$$
\n
$$
\mathbf{v}' = (\mathbf{v}'_x, \mathbf{v}'_y, \mathbf{v}'_z)
$$
\n
$$
\mathbf{v}' = (\mathbf{v}'_x, \mathbf{v}'_y, \mathbf{v}'_z)
$$
\n
$$
\mathbf{v}' = (\mathbf{v}'_x, \mathbf{v}'_y, \mathbf{v}'_z)
$$
\n
$$
\mathbf{v}' = (\mathbf{v}'_x, \mathbf{v}'_y, \mathbf{v}'_z)
$$
\n
$$
\mathbf{v}' = (\mathbf{v}'_x, \mathbf{v}'_y, \mathbf{v}'_z)
$$
\n
$$
\mathbf{v}' = (\mathbf{v}'_x, \mathbf{v}'_y, \mathbf{v}'_z)
$$
\n
$$
\mathbf{v}' = (\mathbf{v}'_x, \mathbf{v}'_y, \mathbf{v}'_z)
$$
\n
$$
\mathbf{v}' = (\mathbf{v}'_x, \mathbf{v}'_y, \mathbf{v}'_z)
$$
\n
$$
\mathbf{v}' = (\mathbf{v}'_x, \mathbf{v}'_y, \mathbf{v}'_z)
$$
\n
$$
\mathbf{v}' = (\mathbf{v}'_x, \mathbf{v}'_y, \mathbf{v}'_z)
$$
\n
$$
\mathbf{v}' = (\mathbf{v}'_x, \mathbf{v}'_y, \mathbf{v}'_z)
$$
\n
$$
\mathbf{v}' = (\mathbf{v}'_x, \mathbf{v}'_y, \mathbf{v}'_z)
$$
\n
$$
\mathbf{v}' = (\mathbf{v}'_x, \mathbf{v}'_y, \mathbf{v}'_z)
$$
\n
$$
\mathbf{v}' = (\mathbf{v}'_x
$$

#### **Reflection**

- D3DX library provides the reflection matrix function D3DXMATRIX \*D3DXMatrixReflect(D3DXMATRIX \*pOut, CONST D3DXPLANE \*pPlane);
- Reflections about the 3 standard coordinate planes the yz-plane, xz-plane, xy-plane

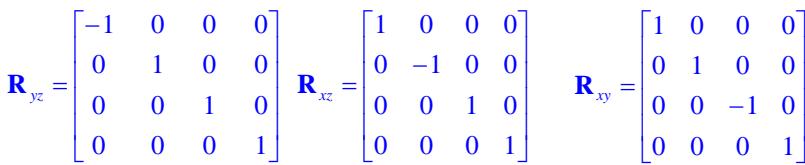

## **Example: StencilMirror Demo**

- 1. Render the entire scene as normal
	- But, not the box reflection

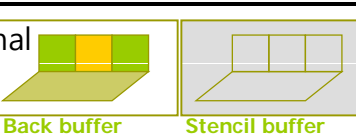

- 2. Clear the stencil buffer to 0
- 3 $3.$  Render the primitives that make up the mirror into the stencil buffer only.
	- Set the stencil test to always succeed and specify that the stencil buffer entry should be replaced with 1 if the test passes. (i.e., only pixels on the mirror surface has  $1$ )

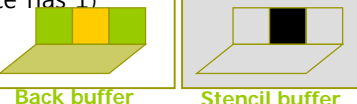

- 4. Render the reflected teapot to the back buffer and **Back buffer Stencil buffer** stencil buffer.
	- We only will render to the back buffer if the stencil test passes. ( we set the stencil test to only succeed if the value in the stencil buffer is a 1). Then, the teapot will only be rendered to areas that have a 1 in their corresponding stencil buffer entry.

## **Example: StencilMirror**

DepthStencilState addIfMirror = new DepthStencilState() { StencilEnable = true, StencilFunction = CompareFunction.Always, StencilPass = StencilOperation.Increment }; DepthStencilState checkMirror = new DepthStencilState() { StencilEnable <sup>=</sup> true, StencilFunction = CompareFunction.Equal, ReferenceStencil = 1, StencilPass = StencilOperation.Keep

};

#### 스텐실버퍼에 거울 렌더링

## **Example: StencilMirror**

{

protected override void Draw(GameTime gameTime)

GraphicsDevice.Clear(ClearOptions.Target | ClearOptions.DepthBuffer | ClearOptions.Stencil,Color.CornflowerBlue,1,0); GraphicsDevice.DepthStencilState = DepthStencilState.Default; GraphicsDevice.RasterizerState = RasterizerState.CullCounterClockwise;

//draw the crate & the ground normally myBox.Draw(World, View, Projection, crateTexture); grid.Draw (Matrix.Identity, View, Projection, grassTexture);

//draw the mirror, remember we are drawing to both color and stencil buffer colorEffect.Parameters["WVP"].SetValue(Matrix.Identity \* View \* Projection); myMirror.Draw(colorEffect);

//set the stencil buffer to check if we are drawing on the surface of the mirror GraphicsDevice.DepthStencilState = addIfMirror; myMirror.Draw(colorEffect);

#### 스텐실버퍼에 거울 렌더링

# **Example: StencilMirror**

//set stencil for draw on mirror surface only GraphicsDevice.DepthStencilState = checkMirror; GraphicsDevice.Clear(ClearOptions.DepthBuffer, Color.CornflowerBlue, 1, 0); GraphicsDevice.RasterizerState = RasterizerState.CullClockwise; //draw the crate in the mirror textureEffect.Parameters["tex"].SetValue(crateTexture); textureEffect.Parameters["WVP"].SetValue(World \* Reflect \* View \* Projection); myBox.Draw(textureEffect); //draw the ground in the mirror //draw textureEffect.Parameters["tex"].SetValue(grassTexture); textureEffect.Parameters["WVP"].SetValue(Reflect \* View \* Projection); grid.Draw(textureEffect);

base.Draw(gameTime);

}

#### **Planar Shadow Contract Contract Contract Contract Contract Contract Contract Contract Contract Contract Contract Contract Contract Contract Contract Contract Contract Contract Contract Contract Contract Contract Contrac**

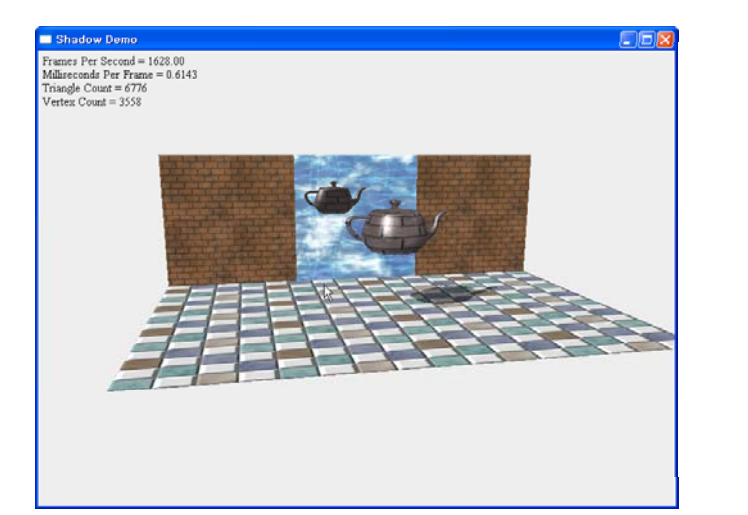

#### **□** Shadow

- **Shadows aid in our perception of where light is being** emitted in a scene;
- $\blacksquare$  Ultimately make the scene more realistic
- **n** Planar shadow implementation
	- $_1$ . Find the shadow an object casts to a plane
	- 2. Then, render the polygons that describe the shadow with a black material at 50% transparency
	- 3. Employ the stencil buffer to prevent "double blending" while rendering the shadow

#### **Directional Light Shadow**

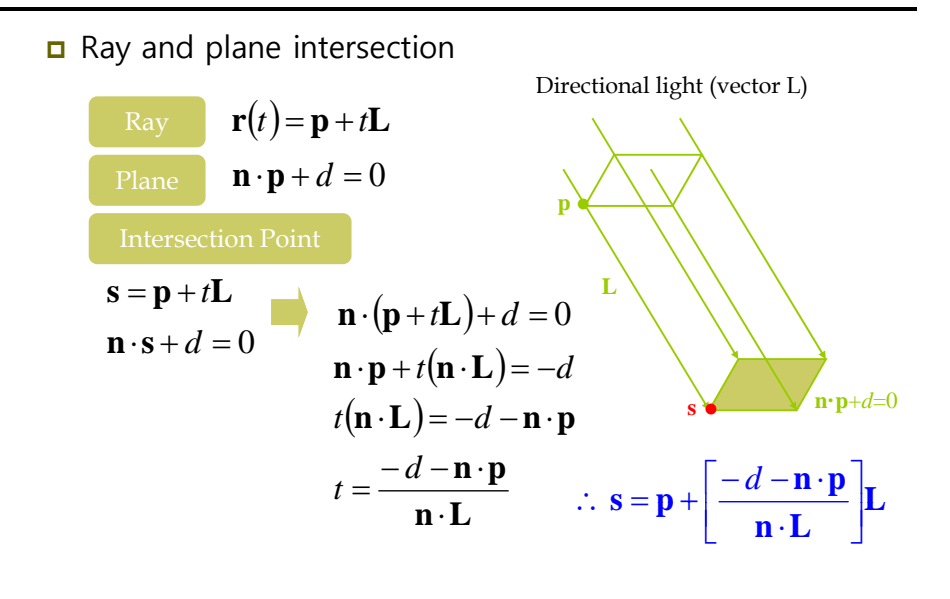

## **Point Light Shadow**

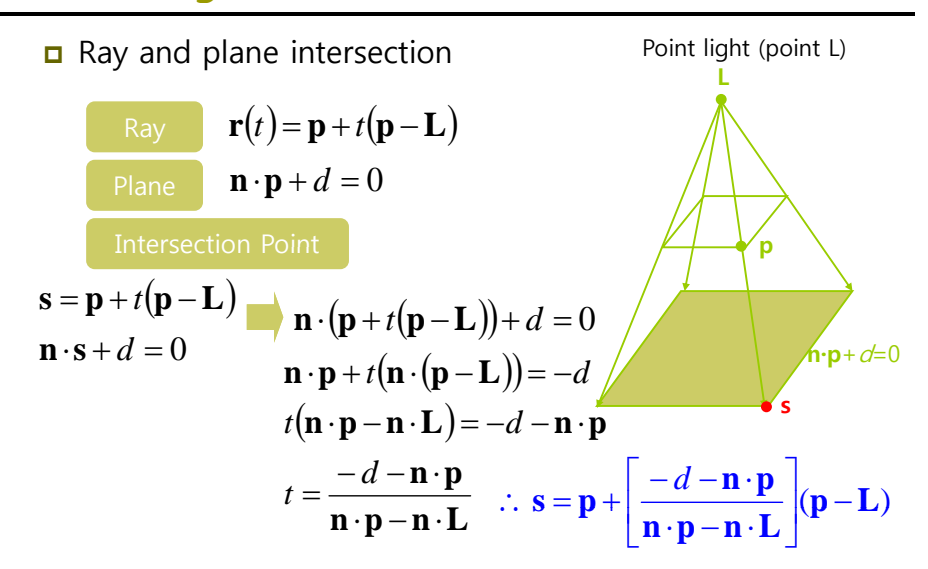

#### **Point Light Shadow**

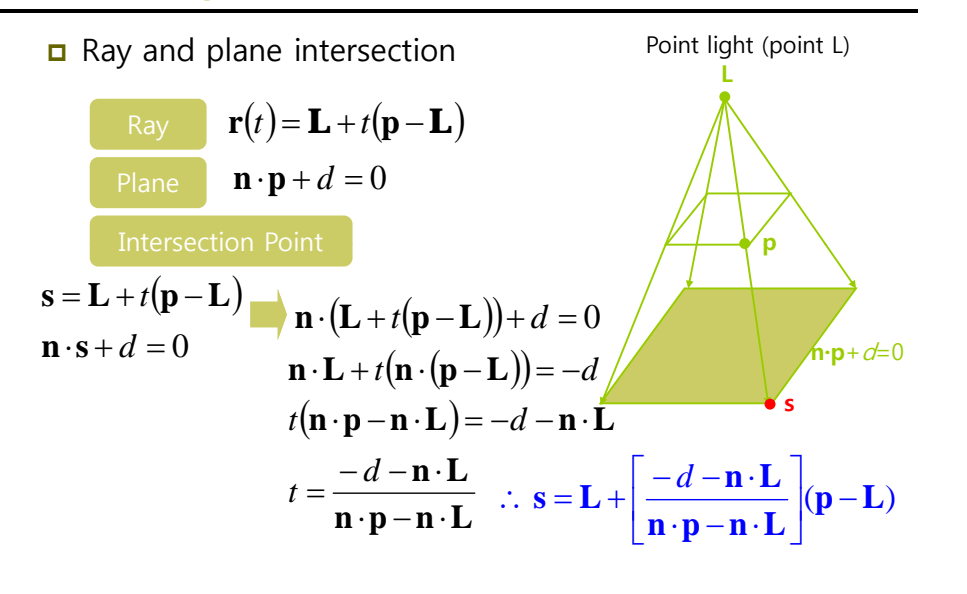

#### **Shadow Matrix**

shadow matrix

- Plane:  $n \cdot p + d = 0 \rightarrow 4D$  vector  $(n_{x}, n_{y}, n_{z}, d)$
- **Light source vector/point**  $\rightarrow$  **4D vector (L<sub>x</sub>, L<sub>y</sub>, L<sub>z</sub>, L<sub>w</sub>)**  If Lw=0, **L** is <sup>a</sup> di ectional light so ce directional source If Lw=1, **L** is a point light source

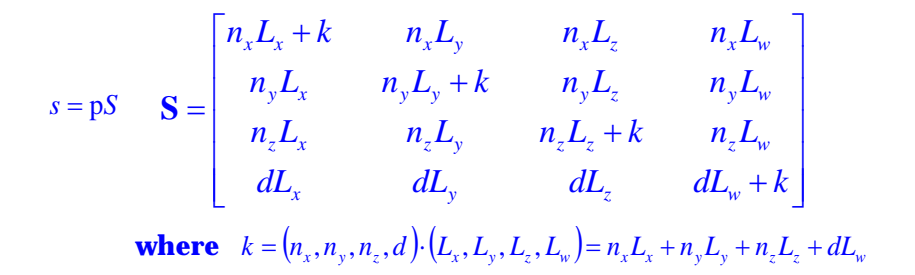

## **Shadow Matrix**

D3DX library provides the shadow matrix function

D3DXMATRIX \*D3DXMatrixShadow(D3DXMATRIX \*pOut,

CONST D3DXVECTOR4 \*pLight, // light CONST D3DXPLANE \*pPlane); // shadow plane

pLight  $w=0$ , directional light

 $w=1$ , point light

**This function normalize plane, and then compute the dot** product of light and plane, and then compute the shadow matrix.

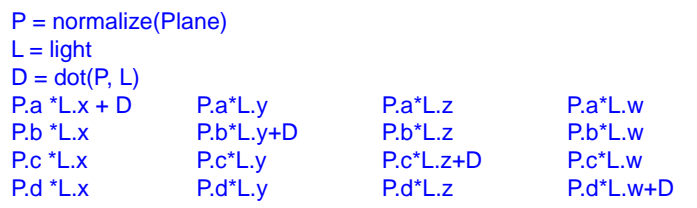

# **Double Blending**

#### **Double blending**

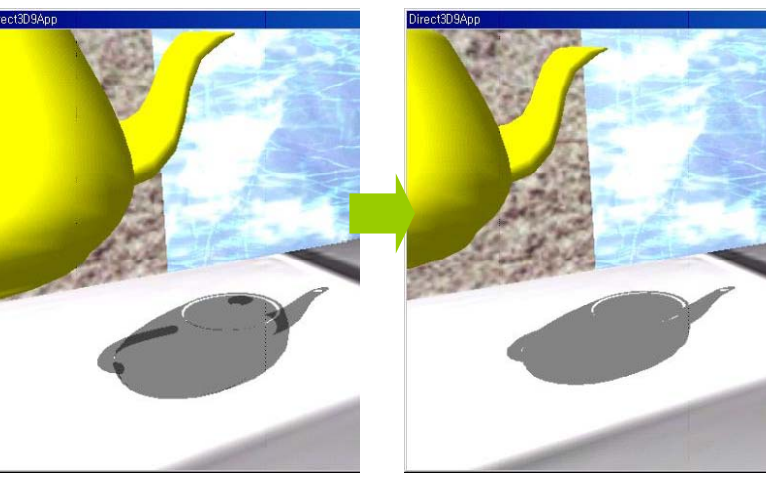

## **Double Blending**

- **Double blending** 
	- When we flatten out the geometry of an object onto the plane to describe its shadow, it is possible that two or more of the flattened triangles will overlap.
	- **When we render the shadow with transparency (using blending),** these areas that have overlapping triangles will get blended multiple times and thus appear darker.
- **n** Preventing double blending artifacts
	- Using the stencil buffer, we set the stencil test to only accept pixels the first time they are rendered.
	- As we render the shadow's pixel to the back buffer, we will mark the corresponding stencil buffer entries.
	- Then, if we attempt to write a pixel to an area that has already been rendered to (marked in the stencil buffer), stencil test fails

#### **Reference**

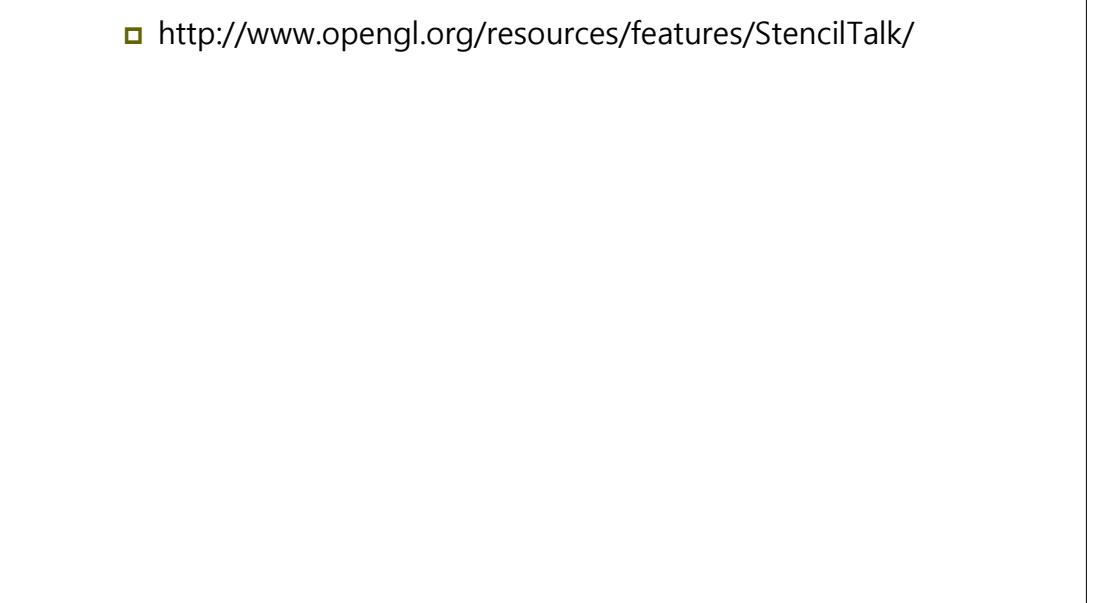